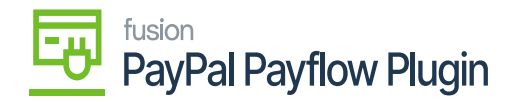

## **Configuring Package for Multiple Stores**

If you want to publish the package for multiple stores/tenants, click on the **ellipses (…)** icon located in the sub-header menu.

1. Select **Publish to Multiple Tenants.**

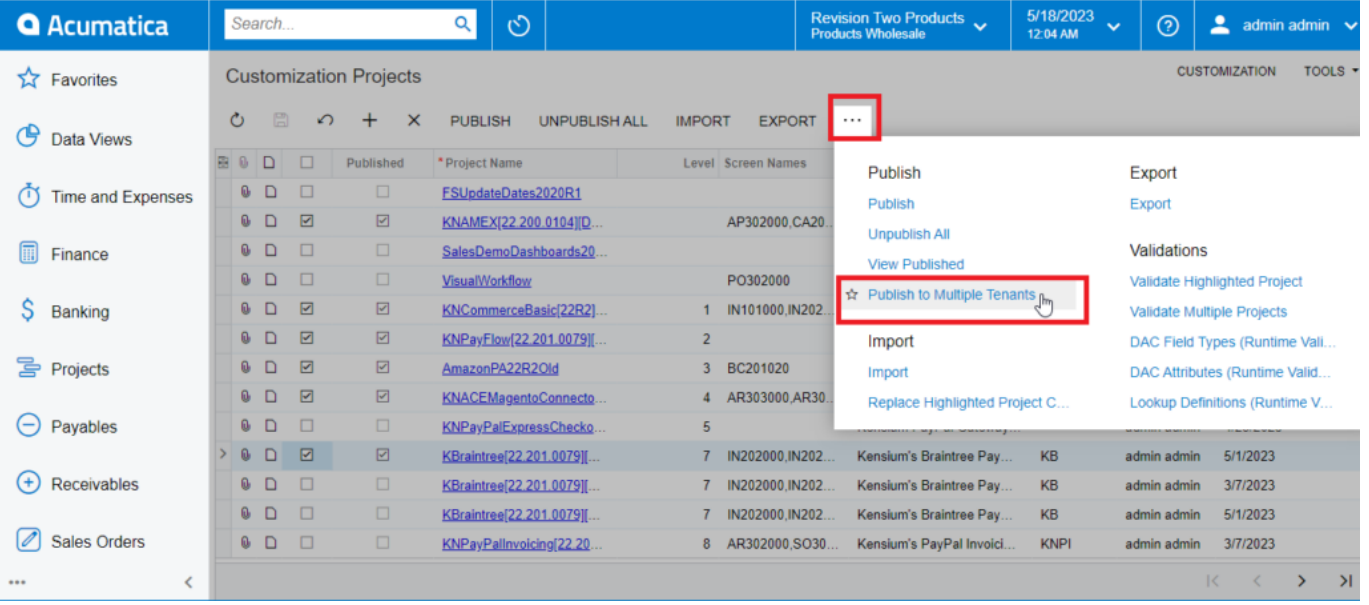

## Publish to Multiple Tenants

a. To add multiple stores/tenants, type **'Tenants'** as a keyword in the universal search bar.

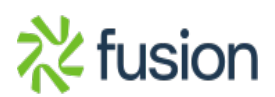

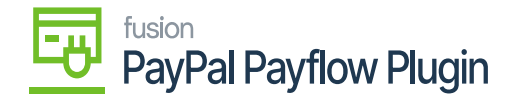

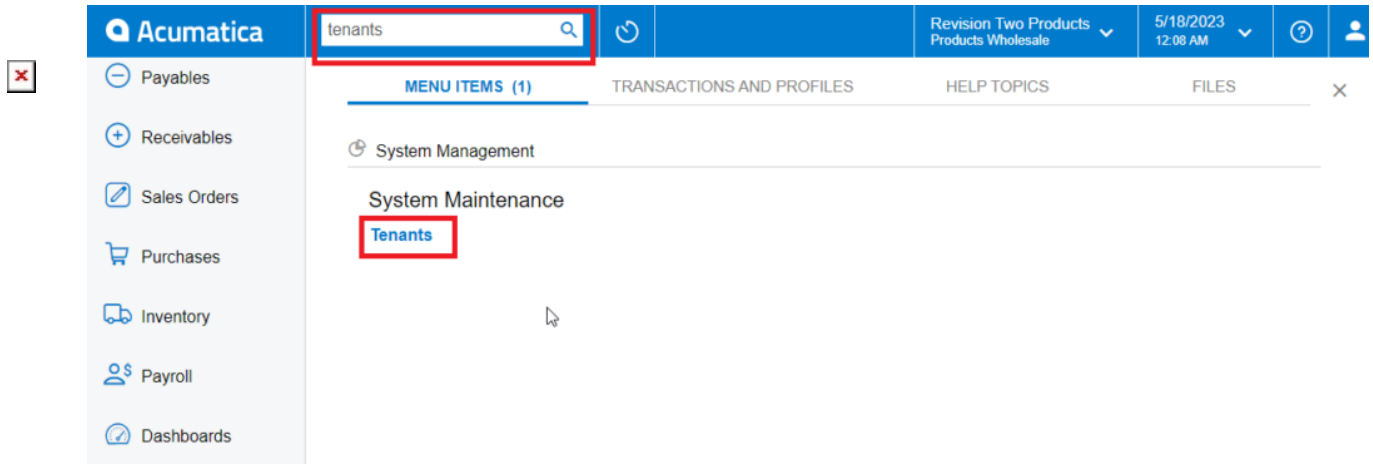

## Tenants through search bar

b. Click the **Add (+)** icon from the sub-header menu to add a tenant/store.

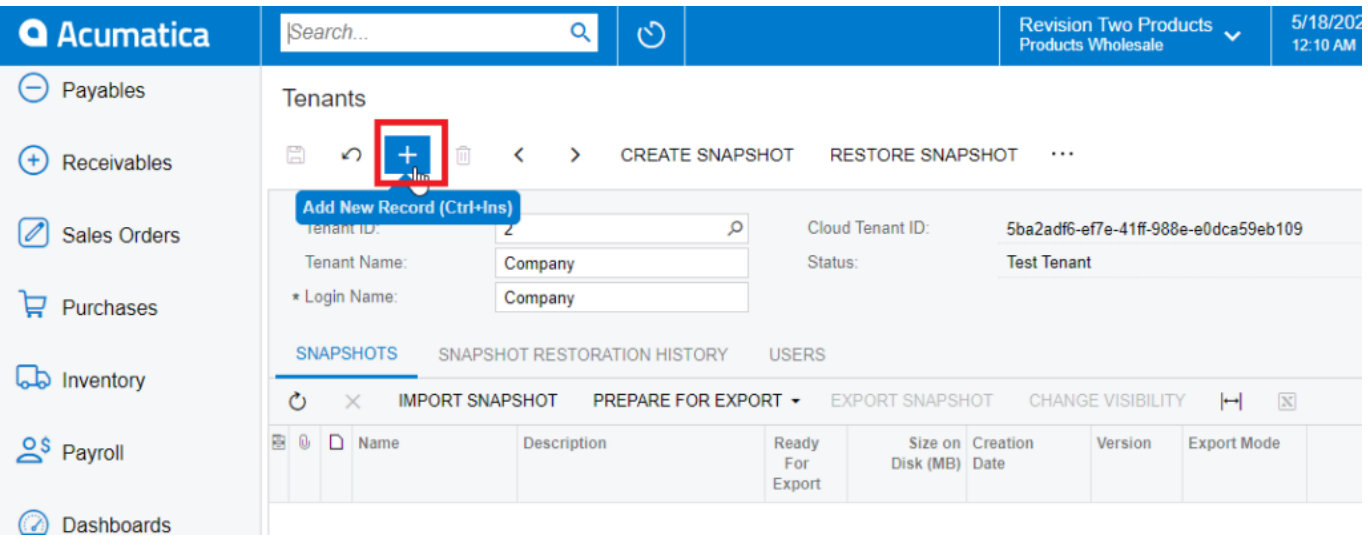

## Add New Record for Tenants

2. Select the checkbox(es) for the company names for which you want to publish the package.

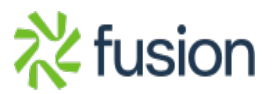

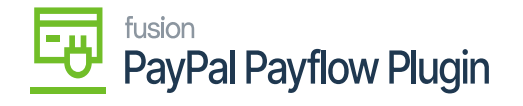

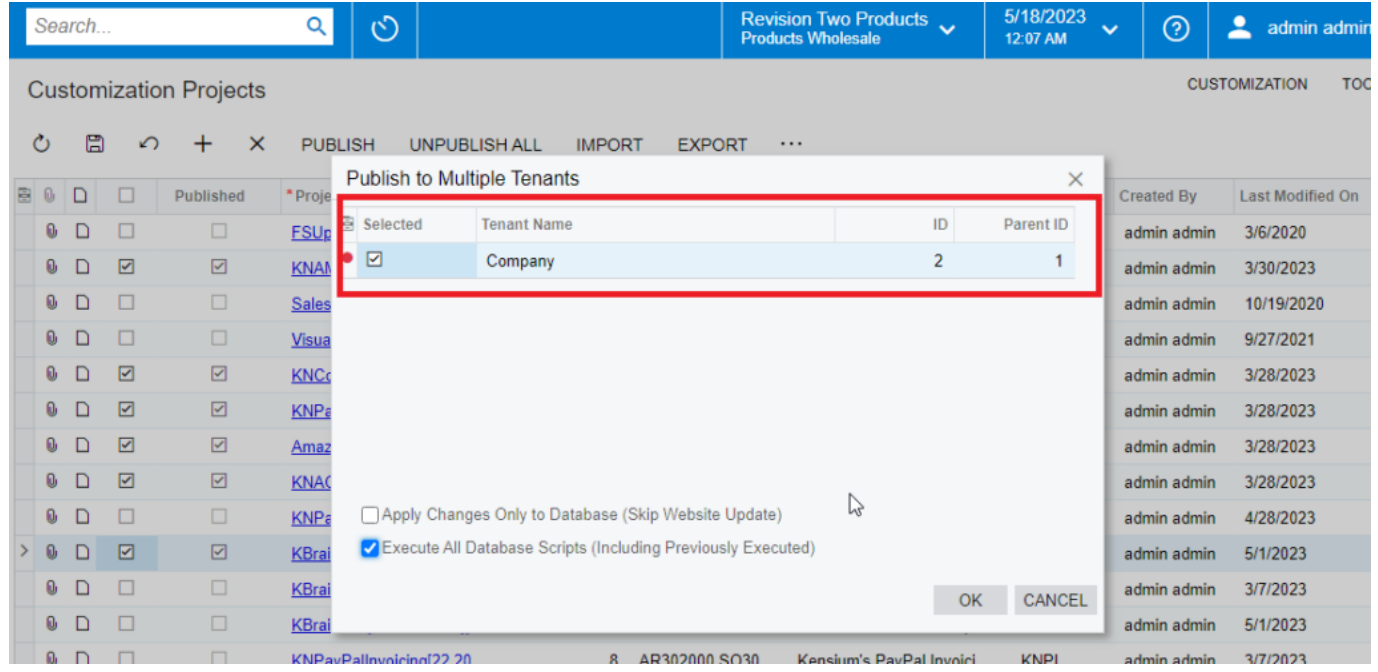

Publish *the* package to multiple tenants

3. Click OK.

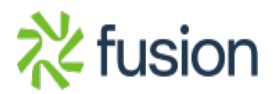